# **BARRIERE DECMAPARK MISE EN FONCTIONNEMENT FACILE**

### **PRESENTATION DU SYSTEME**

La barrière Decmapark est composée (figure 1) :

d'une armoire de puissance ;

 d'une lisse (droite ou cassée selon la configuration de la barrière) ; de 2 boucles de détections de la présence des véhicules (sensibles

à la présence du métal) ;

 d'une borne de communication équipée d'un afficheur LCD, d'un lecteur de carte, d'un clavier numérique et d'un bouton d'appel gardien, et de la carte *Tiny* (au dos de la borne).

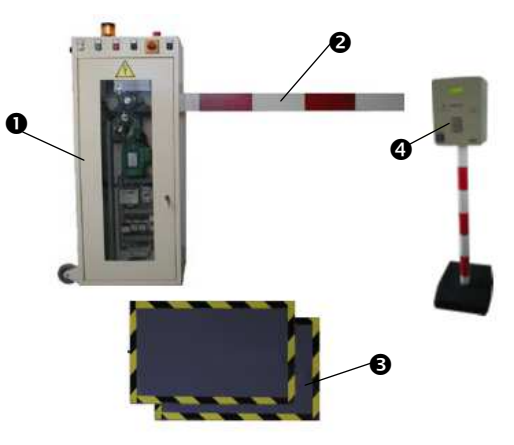

Figure 1 : constitution de la barrière

## **FAIRE FONCTIONNER LA BARRIERE**

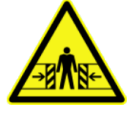

Avant tout, s'assurer que le mouvement de la lisse ne soit pas entravé par un objet, ni ne blesse quelqu'un par écrasement ou par choc.

### **I/ Mettre en service la barrière :**

- 1- Si cela n'est pas encore réalisé, connecter la barrière au secteur (par la prise secteur reliée à l'armoire).
- 2- Placer les 2 boucles au sol comme le montre la figure 2 (attention, le principe de fonctionnement de ces capteurs est inductif, la présence du ferraillage de la dalle de la salle ou la proximité des boucles peut entrainer des détections intempestives).

Remarque : *pour des raisons de place au sol, nous ne pouvons pas placer les*  boucles de chaque côté de la lisse comme cela devrait l'être dans le vrai **Elits en la convert des boucles de détection** *système.* 

- 
- Ő  $\overline{\mathbf{Q}}$

Figure 3 : Connexions électriques

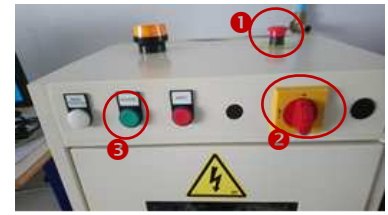

Figure 4 : Commandes

3- S'assurer que les boucles sont correctement connectées à l'armoire  $(\bullet, f)$  figure 3).

4- Connecter la borne (poteau) à l'armoire ( $\Theta$ , figure 3)

\_\_\_\_\_\_\_\_\_\_\_\_\_\_\_\_\_\_\_\_\_\_\_\_\_\_\_\_\_\_\_\_\_\_\_\_\_\_\_\_\_\_\_\_\_\_\_\_\_\_\_\_\_\_\_\_\_\_\_\_\_\_

Remarque : *la connexion de l'armoire au PC ainsi que la connexion de la borne au réseau Ethernet ne sont pas systématiquement obligatoire.* 

5- Si l'arrêt d'urgence situé au-dessus de l'armoire  $(\bullet, f)$  figure 4) est verrouillé, déverrouiller ce dernier en tournant la clé 455 (Demander la clé à votre professeur).

6- Mettre sous tension l'armoire en tournant l'interrupteur/sectionneur sur « ON »  $(②$ , figure 4)

La barrière s'initialise. Cela peut prendre quelques minutes. La carte *Tiny* tente de converser avec le PC à proximité (des LED clignotent). Lorsqu'elle est initialisée, la lisse est descendue et l'écran de la borne affiche « Bonjour » (figure 5)

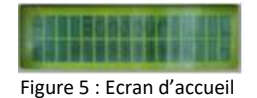

Remarque : *Le « L » à droite de l'écran signifie que la barrière est en mode local (fonctionnement ne nécessitant pas la connexion au PC gardien).* 

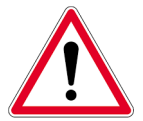

Il arrive, souvent, que la carte *Tiny* ait perdu sa configuration. Par conséquent, la barrière ne s'initialise pas et l'écran n'affiche rien. Dans ce cas, demandez à votre enseignant de faire le nécessaire pour reconfigurer la carte *Tiny*.

7- Mettre le circuit de puissance sous tension par le BP Ma  $(\bigcirc$ , figure 4) Remarque : *Le composant en bas à droite s'allume (figure 6).* 

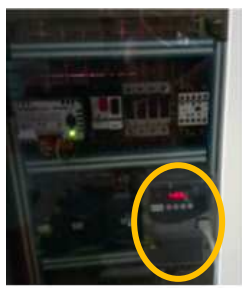

Figure 6 : Mise sous tension

## **II/ Simuler la sortie du parking d'un véhicule (figure 7)**

1- « Faire glisser » un objet métallique (simulant le châssis de la voiture qui se présente) sur la boucle de sortie (figure 7) (pour savoir quelle boucle est la boucle de sortie, suivre le câble de la boucle jusqu'à l'armoire, l'information y figure  $(①$ , figure 3)).

Remarque : *La barrière doit s'ouvrir inconditionnellement.* 

2- Continuer à « Faire glisser » l'objet métallique de la boucle de sortie à la boucle d'entrée

Remarque : *La barrière reste ouverte.* 

3- Enlever l'objet métallique de la boucle d'entrée

Remarque : *La barrière se referme.* 

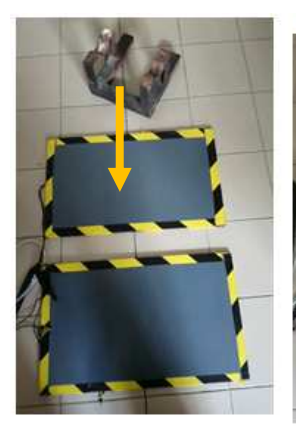

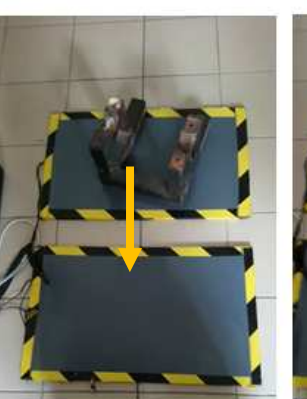

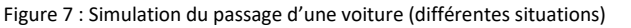

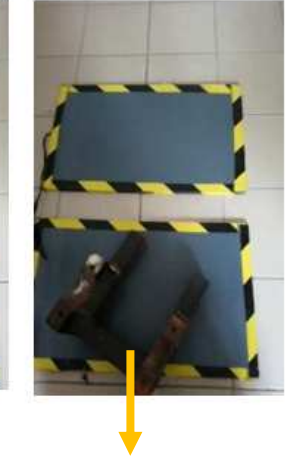

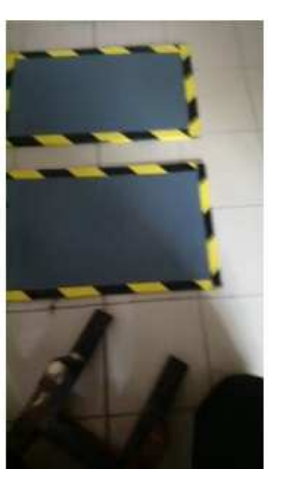

## **III/ Simuler l'entrée sur le parking d'un véhicule**

1- Placer un objet métallique sur la boucle d'entrée (pour savoir quelle boucle est la boucle de sortie, suivre le câble de la boucle jusqu'à l'armoire, l'information y figure  $(①, figure 3)).$ ).

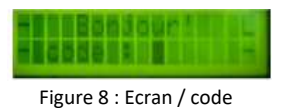

Remarque : *L'afficheur demande une identification (figure 8).* 

- 2- Plusieurs possibilités s'offrent à vous pour faire ouvrir la barrière :
	- Soit, taper **tranquillement** sur le clavier votre code secret (le code **1234** est reconnu par la carte *Tiny*) ;
	- Soit, entrer dans le lecteur de carte un badge RFID reconnu par la carte *Tiny* ;
	- Soit, appeler le gardien (qui ouvrira ou pas, mais pour cela, il faut que la barrière ne soit pas en mode local).

Remarque : *Si vous avez fait l'une des actions ci-dessus, la barrière s'ouvre.* 

3- Glisser l'objet métallique de la boucle d'entrée à la boucle de sortie

Remarque : *La barrière reste ouverte.* 

4- Enlever l'objet métallique de la boucle d'entrée

Remarque : *La barrière se referme.* 

#### **IV/ A la fin de l'activité**

- 1- Tourner l'interrupteur/sectionneur sur « off » ( $\bullet$ , figure 4) lorsque la lisse est en bas
- 2- Ranger l'objet métallique simulant le véhicule
- 3- Ranger les 2 boucles de détections le long de l'armoire (attention aux câbles)
- 4- Coller la borne à l'armoire
- 5- Eventuellement éteindre le PC (si ce dernier a été allumé)